# **NMON\_Analyser User Guide for V6.0**

#### <span id="page-0-0"></span>*Preface*

NMON\_Analyser is designed to complement NMON (**N**igel's **Mon**itor) in analysing and reporting performance problems; it produces graphs for virtually all sections of output created using the "spreadsheet output" mode of NMON as well as doing some additional analyses for ESS, EMC and FAStT subsystems. It will also work with files produced by topasout and with other tools that produce data in "NMON" format.

For Windows users: It is written using Excel 2016 and shoud work with Excel 2007 or later. It may work also on Excel 2003 with the required Microsoft updates to support .xlsx files <https://support.microsoft.com/kb/924074?wa=wsignin1.0>

For Mac users: It is tested using Excel for Mac 2016. It should work with earlier versions such as Excel 2011 but has not been recently tested.

**Note #1:** Recent Microsoft Excel for Mac updates (released in Jan 2019) have broken nmon Analyzer (prior versions) and users will receive overflow errors. This version is intended to work around these issues. As a result, some graphs may appear at the top of the sheet instead of the bottom.

**Note #2:** If you wish to collect very large nmon files (10+ MB) and attempt to use the NMON Analyser against them, then you should install 64-bit Microsoft Excel 2013 or 2016. Installing 64-bit Excel is critical or you will likely run out of memory and it will fail. You also need to have 8 GB RAM and preferably more.

NMON was originally written by Nigel Griffiths  $(nag@uk.jbm.com)$  and is now (since AIX 5.3) TL09 and AIX 6.1 TL02) part of topas. NMON\_Analyser was originally written by Stephen Atkins with contributions from many people – including Ralf Schmidt-Dannert and Markus Fehling, both of IBM. Currently nmon Analyzer is maintained by Ron McCargar [\(mccargar@us.ibm.com.](mailto:mccargar@us.ibm.com))

Support for NMON\_Analyser is provided on a best efforts basis. Please direct questions to the User Forum (see below) rather than contact the author direct.

Links:

NMON\_Analyser home page

[https://www.ibm.com/developerworks/community/wikis/home?lang=en#!/wiki/Power%20Systems/page/n](https://www.ibm.com/developerworks/community/wikis/home?lang=en#!/wiki/Power%20Systems/page/nmon_analyser) [mon\\_analyser](https://www.ibm.com/developerworks/community/wikis/home?lang=en#!/wiki/Power%20Systems/page/nmon_analyser)

User Forum

[https://www.ibm.com/developerworks/community/forums/html/forum?id=11111111-](https://www.ibm.com/developerworks/community/forums/html/forum?id=11111111-0000-0000-0000-000000000749&ps=25) 0000-0000-0000-000000000000749&ps=25

<span id="page-0-1"></span>*New in V6.0*

- Work around added for overflow error on Mac OS when trying to chart graphs on several sheet like DISK SUMM. Appears to be a bug with Excel on Mac OS only.
- On Mac OS the graphs were drawn too wide, made a change so by default they are drawn to consume a more reasonable amount of space similar to how it is done on Windows.
- Fixed graph titles/descriptions for DISKAVGRIO, DISKAVGWIO: they were wrong per AIX documentation here: [https://www.ibm.com/support/knowledgecenter/en/ssw\\_aix\\_72/com.ibm.aix.prftools/io\\_stat.ht](https://www.ibm.com/support/knowledgecenter/en/ssw_aix_72/com.ibm.aix.prftools/io_stat.htm) [m](https://www.ibm.com/support/knowledgecenter/en/ssw_aix_72/com.ibm.aix.prftools/io_stat.htm)

#### *New in V5.5*

• Fixed an issue where the DISK\_SUMM metrics were wrong if more than 150 disks existed in the data.

#### *New in V5.4*

- When running on MAC, showing progress during the run is much faster now. The SHOWMACPROGRESS option now defaults to YES. Note: Using SHOWMACPROGRESS = YES will slow execution somewhat (maybe 30-50% slower) but the benefit is you will clearly know that the process is not "hung".
- On MACs, fixed batch processing of multiple files related to use of : instead / for subdirectories.
- On Macs, fixed issues relating to merging of multiple files because of usage of : instead of /

#### *New in V5.2.2*

• When using the merge function its possible the filename generated may incorrectly contain a : colon causing the analyzer to fail.

#### *New in V5.2.1*

• Tested on Excel 2016: Please note you may experience the following issue "texttocolumns method of range class failed" a possible work around:

"I installed Excel 2016 on my mac. I open excel , enable macros run the latest analyzer. It fails with "texttocolumns method of range class failed". Then i see in the background that the Sheet2 has no data in column A, i.e. data didn't get copied into Excel from the .nmon file. I put in a 1 into first cell of column A (could add any data really to avoid the error) and hit the button to continue. Then it fails like it should saying "no valid nmon data".

I shut down Excel and I came back in again later rerun the analyzer and I did not get the problem it seemed like a 1 time thing, it ran through it successfully. Tested it a few more times, it doesn't happen anymore. Uncertain what caused this to fail the 1<sup>st</sup> time but FYI"

#### *New in V5.2*

• Add Merge support when running on a Mac.

#### *New in V5.12*

• Fixed problems if running on Mac Excel 2016

#### *New in V5.1*

- $\bullet$  If Merge  $=$  Yes then the 1st file's data would appear twice incorrectly.
- The Avg and Max CPU% on the SYS\_SUMM column was being calculated incorrectly.
- The default save format used on a Mac may not have been set correctly in some cases.
- If importing multiple .nmon files that contain multiple "AAA,x86," records popup errors would be shown to the user.

#### *New in V5.0.2*

- Added support to run nmon Analyzer on a Mac with Excel 2011 or higher. Please note the following limitations: Pivot charts don't work, Merge option doesn't work.
- Fixed a problem when trying to import very large .nmon files it may fail.
- On the AAA sheet renamed the "elapsed" value given to "Analysis time" (the elapsed time it took Excel to analyze the nmon file)
- Enabling PIVOT charts would crash the analyzer on Excel 2010 and higher and has been fixed. (Analyser - PIVOT = YES)
- On the Analyser's Settings DELIM value the user can now specify any value desired.
- In ProcessFile() added a check for EOF before doing the import to possibly avoid an error.
- Graphs that show Avg/Wavg/Max will now show Avg/Wavg on the Y1 axis and Min/Max as lines on the Y2 axis. Also if the Analyzer Output option SyncAxis is YES then the Y1 and Y2
- Several graphs were not sorted previously based on the Analyser's Settings SORTDEFAULT value but are now.
- Added On Error Resume Next in a few spots in order to be better able to analyze huge data sets without failing prematurely.
- Added new options SHOWMACPROGRESS and SHOWLINUXCPUUTIL

#### *New in V4.7*

• Added a check for Power 8 and SMT mode 8. In previous versions no check exists which defaults the number of CPUs shown to 2 on the CPU\_SUMM sheet.

#### *New in V4.6*

- If an INTERVAL range was specified the CPU SUMM sheet would contain no data.
- If the SORTDEFAULT setting was set to YES then sheets like NETPACKET would incorrectly display a SortKey value on the graph.
- If the LPAR sheet didn't exist, then SYS\_SUMM graph would not display CPU% as expected.
- On the SYS SUMM sheet if the LPAR sheet exists, the CPU% column will be now what it was back with analyzer version 3.4a or Avg CPU% "=M4/LPAR!C2\*100." and Max CPU% = "=M4/LPAR!C2\*100.".
- If the nmon data contained ERROR tags, the resulting ERROR sheet would incorrectly list thousands of columns at the end containing 'N/A'

#### *New in V4.3*

- Added a new setting called SORTDEFAULT. This setting indicates if the 1st graph on 'default' sheets (ones not handled else where by the Analyzer) are sorted. **Note:** If Yes, this will also reorder the columns.
- Added support for the CPU ALL, CPUnnn Steal% column that is being added to nmon for Linux.

#### *New in V4.2*

- On the LPAR sheet on the 1st graph the Unfolded VPs value was incorrectly removed.
- Support for checking for EMC/PowerPath disks was broken. The EMC graphs are available again.
- The EMC check problem caused the disk graphs showing Avg, Wavg, Max to not be sorted with the highest  $Avg + Wave$  first.
- Many additional sheets now have their Avg, Wavg, Max graphs sorted with the highest  $Avg + Wave first (FC*, etc)$

### *New in V4.0*

- The elapsed time value produced on AAA was incorrect previously. It did not include the time to open the file(s) and sort the data.
- Added a new option on the Analyser sheet called BIGDATA. Use this if you have large lines (up to 32K) or  $> 1048576$  rows.
- The analyzer would fail on Excel 2007 if  $> 1048576$  rows were encountered. Use BIGDATA=YES.
- The maximum allowed rows per .nmon file is now unlimited (based on available Excel/PC memory)
- The SORTINP setting has been removed. Data is now always sorted.
- On the SYS\_SUMM sheet the CPU% values were wrong and have been changed to the sum of users  $% + Sys%$  for each line.
- On the SYS\_SUMM sheet added the following additional fields from the LPAR tab (it it exists): Virtual CPUs, Other LPARs, Pool CPUs, Entitled, Weight
- On the LPAR tab the 1st and 3rd graphs showed incorrect values.
- Updated nmon analyzer to check for either hdiskpower, emcpower or just power when determining if EMC data is present.
- Analysis supports any number of columns up to the Excel maximum of 16684. On large data sets (> 10 MB) you most likely will require 64-bit Windows however and a minimum of 8 GB of RAM.
- NPIV header was incorrectly shown at the bottom of the sheet previously.
- NPIV and SEALICTRAFFIC sheets will no longer show any graphs (due to potential huge size.)

## *New in V3.5*

• Added SCATTER option to include/exclude TOP CPU% by PID graph to avoid crash with Excel 2013

#### *New in V3.4*

- Improved support for Excel 2007 and 2010
- Support for 64-bit Windows
- Ability to specify time values instead of interval numbers
- Wildcard support in LIST
- Limit the overall number of CPU, PCPU and SCPU sheets generated
- Add graphs for the PCPU and SCPU sheets
- Correct handling of the DISKRXFER sheet
- Fix a bug with the MERGE option
- Automatically include CPU\_SUMM, DISK\_SUMM and SYS\_SUMM in LIST

### <span id="page-4-0"></span>Table of Contents

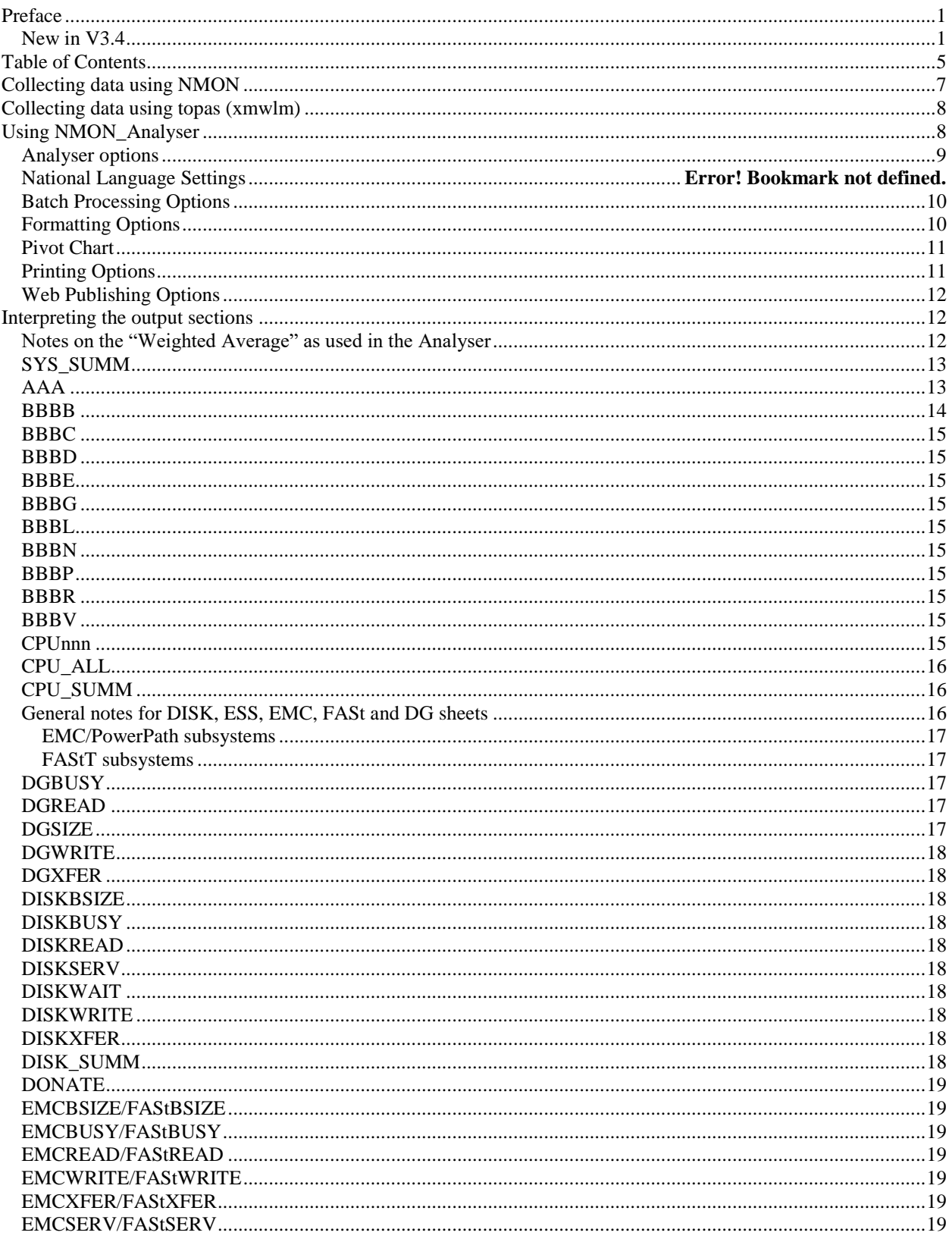

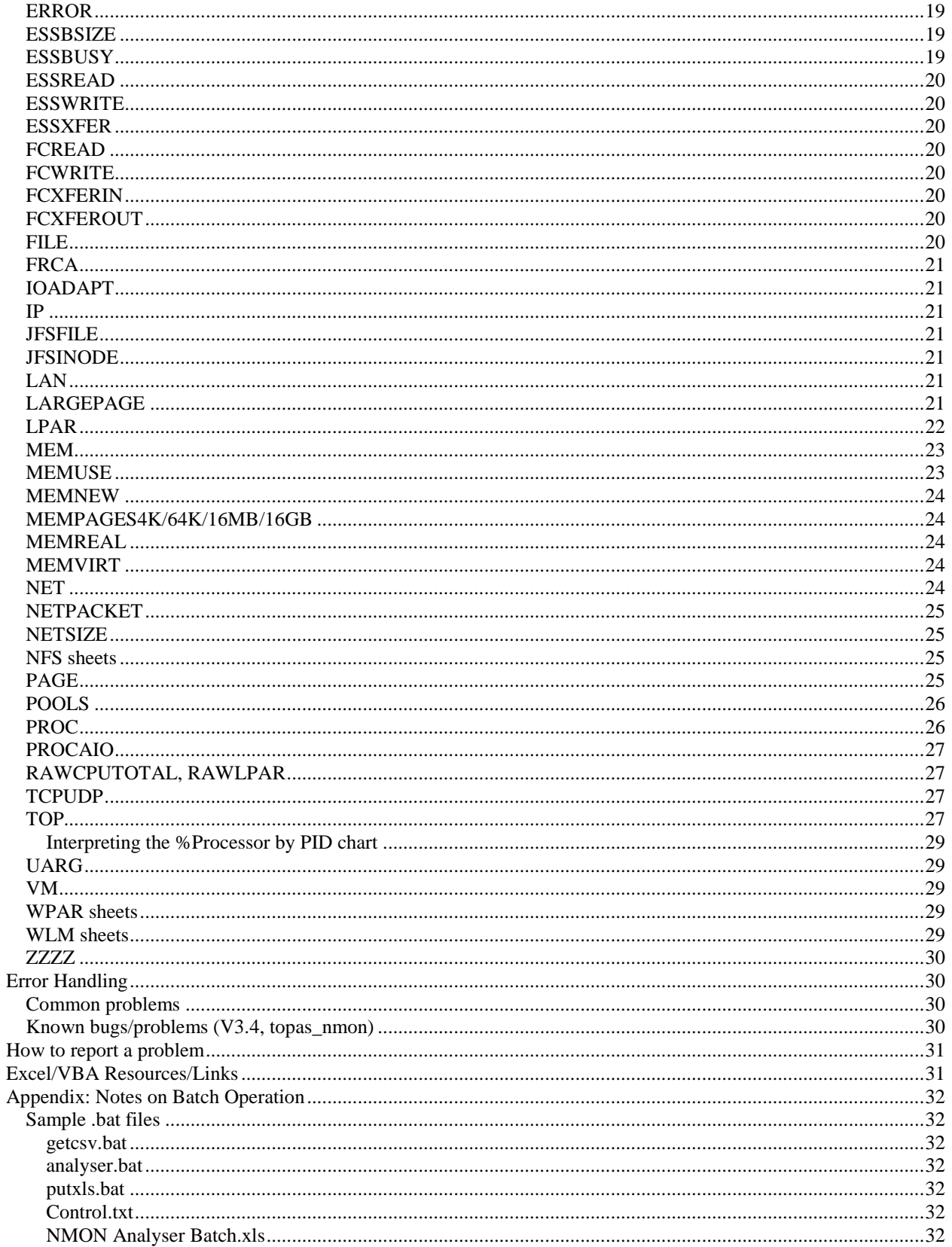

# <span id="page-6-0"></span>**Collecting data using NMON**

Please make sure you have the latest versions of both NMON and NMON\_Analyser before starting a new engagement. If you want automatic notification of a new release of the Analyser send a note to steve\_atkins@uk.ibm.com and I'll add you to my distribution list. Nigel maintains a similar list for NMON.

You will need to have root privileges in order to get a complete set of data on the BBBP sheet. In order to collect data for the DISKBUSY sheets you need to make sure that iostat data collection is enabled:

chdev -l sys0 -a iostat=true

For spreadsheet output mode (comma separated values) use the following flags when invoking nmon:

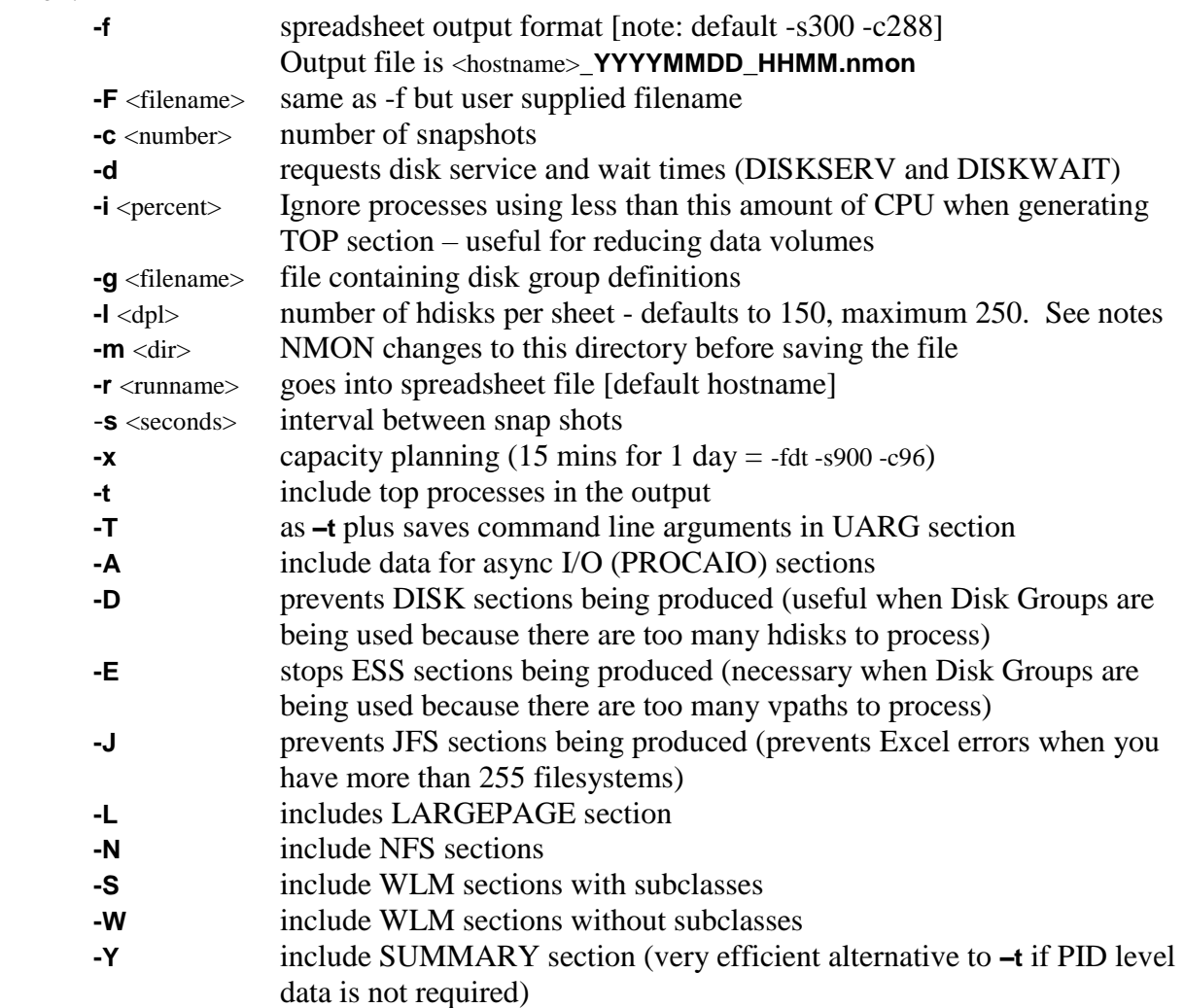

example: nmon\_aix51 -F asterix.nmon -r Test1 -s6 -c12

Notes:

1. The **–f** (or **–F**) flag must appear first.

- 2. The value of the **-l** flag controls the number of hdisks per sheet on the DISK sheets and per line on the BBBD sheet. There are two factors to consider when choosing this value. Excel has a limit of 256 columns per sheet; however, both NMON and NMON\_Analyser use some columns, so the upper limit is really 250. The second factor is that Excel VBA has an upper limit of 2048 bytes for input line length. This particularly affects users of EMC systems that use long hdisk names (e.g. *hdiskpower123*). The default of 150 is safe for such systems. Other users may set the value to 250 in order to reduce the number of output sheets.
- 3. Consider the value of the **-s** flag very carefully. The shorter the interval between snapshots, the more variable the values for each resource will be. If you use an interval of 1 second, don't be surprised to see many of your disks hitting 100% busy for short periods. For normal monitoring, 10-minute intervals (-c 600) provide a good balance.
- 4. The graphs produced by NMON\_Analyser look best when the number of snapshots (specified by the **-c** flag) is 300 or less.
- 5. The TOP section (produced by specifying the **-t** flag) can generate large amounts of output and the size of the output can grow exponentially if a large value is specified for the **-c** flag. If you want the TOP section then specify no more than 250 snapshots - ideally less.

# <span id="page-7-0"></span>**Collecting data using topas (xmwlm)**

You need AIX V5.3 TL5 Service pack 4 with APAR IY87993 or later. Note that only the output using the –a flag can be analysed. In particular, cross-partition statistics cannot be analysed; if you wish to get a report for the entire machine, collect data from each LPAR separately and then use NMON\_Consolidator to merge the data. Commands like the following are required to collect the data.

```
topasout -a /etc/perf/daily/xmwlm.yymmdd
:
cp /etc/perf/daily/xmwlm.yymmdd_01 hostname.ddmmyy.topasout.csv
```
# <span id="page-7-1"></span>**Using NMON\_Analyser**

- FTP the input file to your PC ideally using the ASCI or TEXT options to make sure that lines are terminated with the CRLF characters required by Windows applications.
- Open the NMON Analyser spreadsheet and specify the options you want on the "Analyser" and "Settings" sheets (see below). Save the spreadsheet if you want to make these options your personal defaults.
- Click on the "Analyse nmon data" button and find/select the .nmon file(s) to be processed. You may select several files in the same directory. If you wish to process several files in different directories you may wish to consider using the "FILELIST" option described below.
- You may see the message SORT command failed for "filename" if the file has  $>65K$ lines and the filename (or directory name) contains blanks or special characters. Either rename the file/directory or just pre-sort the file before using the Analyser.

#### <span id="page-8-0"></span>*Analyser options*

**GRAPHS** The first option is either **ALL** or **LIST**. If the value is **LIST** then only those sheets which appear in the LIST on the Settings sheet will have graphs drawn for them. This option is particularly useful if the graphs are to be printed/published or to reduce the amount of memory/fonts/disk space required when analysing files from large systems.

> The second is either **CHARTS**, **PICTURES**, **PRINT** or **WEB**. The meaning of these are as follows:

- **CHARTS** produce Excel charts in-place on the selected sheets
- **PICTURES** graphs will be produced on a separate "Charts" sheets as pictures. Selecting this option can reduce the size of the output file by up to 90%.
- **PRINT** implies PICTURES. Pictures will be printed to the designated printer (see "Printing Options" below)
- **WEB** implies PICTURES. Automated web publishing (see "Web Publishing" below)
- **INTERVALS** specifies the first and last time interval to be processed. Intervals outside this range will be discarded after parsing. Note that these are numbers between 1- 999999 and are not time values. Setting a value of 2 for the first interval is useful in discarding the very large numbers that often appear at the start of an NMON collection run with AIX. If you have used a splitter program on the input file, or if you are analysing data from a LINUX system, then you should leave this as 1. **TIMES** specifies the first and last time/date to be processed. Samples outside this range will be discarded after parsing. They can be specified in any form recognised by Excel as time/date values; e.g.

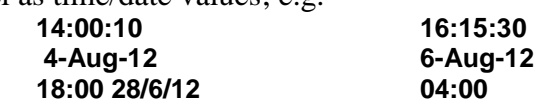

#### **Notes:**

- Specifying a date without a time is the same as specifying a time of 00:00.
- If the second time is less than the first then Analyser will assume the second time is in the next calendar day
- If there are no qualifying intervals in the file a message will be issued: "Invalid values for FIRST/LAST - values reset to 1/999999" and the entire file will be processed.

**MERGE Note: This option doesn't work on a Mac.** specifying **YES** here results in NMON\_Analyser merging all of the input files to form a single file. The input files must be unsorted. By default the Analyser will delete the TOP and UARG sections during the merge process; specify **TOP** to prevent this from happening but be aware that processing time will be increased and that if the TOP section exceeds the maximum number of lines per sheet (depending on the version of Excel) then data will be lost. Specify **KEEP** to stop the merged file from being deleted at the end of the run. Specify **ONLY** if you simply want to create a merged file for future analysis.

**PIVOT Note: This option doesn't work on a Mac.** specifying **YES** here results in NMON\_Analyser creating a Pivot Chart from the specified sheet after all other processing (including printing/publishing the other charts) has completed. See additional parameters on the "Settings" sheet. **SCATTER** Indicates if Scatter charts shall be included. Applies to TOP CPU% by PID chart only. This option is to avoid a possible Excel 2013 crash. **BIGDATA** Set to YES if your data has > 1048576 rows or large lines (up to 32K.) Set this to NO to improve performance but the Analyzer will fail if a large line is encountered and data will also be truncated at 1048576 rows. **ESS** specifying **NO** here results in NMON\_Analyser bypassing the additional analysis performed for ESS subsystems. This will result in faster analysis and can allow larger files to be analysed successfully when "out of memory" errors occur. **SYNCAXIS** On graphs that show Avg/Wavg on Y1 and Min/Max on Y2 the Maximum scales will be set to the same value. **SHOWMACPROGRESS Note: This option has no effect on Windows.** On a MAC refreshing the screen to show progress in status bar will make things 3 to 5 times slower! **SHOWLINUXCPUUTIL** When analyzing Linux data a value of YES indicates that all of the CPUUTILnnn sheets will be included. CPUUTIL\_ALL will always be included (if it exists.) **FILELIST** the name of a control file containing a list of nmon output files to be processed by the Analyser. Leave this field blank for normal operation. The name must be fully qualified (e.g.  $c:\n **common\test\filenames.txt**. The names$ specified in the text file must contain full path information. Wildcard characters may be included in the filenames so long as they conform to Windows standards.

For example:

c:\nmon\testcases\\*.nmon

**NB:** if you save the spreadsheet with a value in this field, the Analyser will automatically begin execution the next time you open it. This is defined as "batch mode" (see Appendix). You can stop the execution by pressing Ctrl+Break or by deleting/renaming the Control File.

#### <span id="page-9-0"></span>*Batch Processing Options*

The following fields can be found on the "Settings" sheet.

- **REPROC** Change this to **NO** if you want to bypass processing of input files which may have been processed in a previous run. This is useful if you make use of wildcards in the batch control file. Note that the REPROC option only takes effect when you have specified more than one input file. **OUTDIR** the name of an existing directory in which output files will be saved by default.
	- This is primarily intended for batch operation (see **FILELIST** above) but also works to set the default directory for interactive sessions. If the directory does not exist (or OUTDIR is blank) then output files are saved back to the same directory as the corresponding input files.

**Example:** C:\NMON\Analyser\Output\

#### <span id="page-9-1"></span>*Formatting Options*

The following fields can be found on the "Settings" sheet.

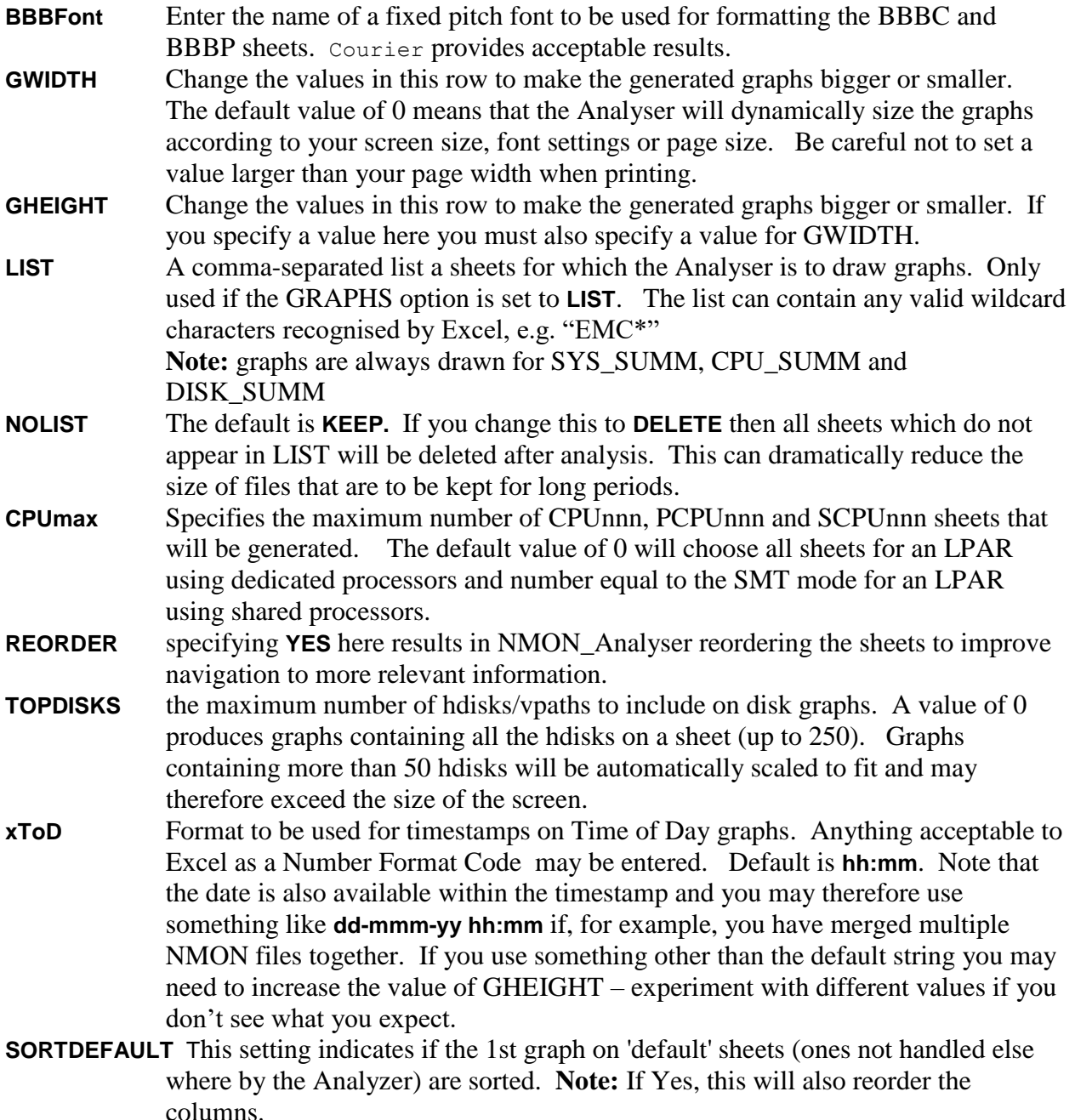

#### <span id="page-10-0"></span>*Pivot Chart*

These parameters are used to construct a pivot chart. The required parameters are: Sheetname, PageField, RowField, ColumnField, DataField and xlFunction (can be **COUNT, SUM, MIN, AVG, MAX**). This is primarily useful for the TOP and SUMMARY sheets but might prove useful for other, possibly user-supplied, data sheets.

#### <span id="page-10-1"></span>*Printing Options*

The following fields can be found on the "Settings" sheet. Note - these only take effect if you select **PRINT** for the OUTPUT option on the Analyser sheet.

**LSCAPE** Change to **YES** if you want the Analyser to set the page orientation to Landscape. By default the Analyser will fit one chart per page when printing landscape.

**COPIES** Set to the number of copies to be printed.

**PRINTER** The name of the printer. Specifying a value of **PREVIEW** will cause the Analyser to invoke the Excel print preview function - useful for testing. You may also specify **DEFAULT** to print to the system default printer or the name of network printer.

<span id="page-11-0"></span>The Analyser adds page headers and footers.

#### *Web Publishing Options*

The following fields can be found on the "Settings" sheet.

- **PNG** Change to **NO** if your browser can't handle the PNG graphics format. Graphics will be generated as GIF files.
- **SUBDIR** If this is **YES** then all supporting files, such as background textures and graphics, are organized in a separate folder. If this is **NO** then supporting files are saved in the same folder as the Web page.
- **WEBDIR** the name of an existing directory in which HTML files will be saved by default. If the directory does not exist (or OUTDIR is blank) then output files are saved back to the same directory as the corresponding input file. **Example:** C:\NMON\Analyser\HTML\

### <span id="page-11-2"></span><span id="page-11-1"></span>**Interpreting the output sections**

#### *Notes on the "Weighted Average" as used in the Analyser*

Several graphs produced by the Analyser show average, weighted average and maximum values. Although everyone understands averages and maximums, the concept of a weighted average is a little more difficult to grasp.

One of the problems we are faced with in analysing sample data is that resources on the target system may be idle for long periods during the collection. For example, the NMON data collection may be started some time before the system reaches peak utilisation and may not be stopped until the workload being monitored has long since finished. Although this does not affect the maximums it can severely affect the accuracy of the averages.

The idea of a weighted average is to apply a weighting factor to each snapshot to indicate how relevant that snapshot is to the average. In NMON\_Analyser, we use the value of the measurement itself as the weighting factor. In effect, this produces a figure that shows how busy a resource is *when it is active*. For example: a database log disk is only active during the middle part of a benchmark. We record the following figures for %tm\_act (DISKBUSY):

![](_page_11_Picture_227.jpeg)

![](_page_12_Picture_177.jpeg)

The average for this set of data is 2.3 and the weighted average is 7.0. The weighted average gives a better picture of how busy the disk is while logging is taking place. NMON\_Analyser uses the weighted average as a sort key when sorting the contents of disk sheets.

Note that, occasionally, NMON generates very large numbers for the first interval and this heavily skews the weighted average values. If you see this problem occurring then change the value for the FIRST parameter to 2 in order to exclude the first interval completely. This is only a problem for AIX.

#### <span id="page-12-0"></span>*SYS\_SUMM*

This section is entirely generated by the Analyser and contains a useful summary of data taken from other sheets. Note the the avg/max values for User%, Sys%, Wait% and Idle% are independent and will not add up to 100%. The CPU% column shows avg/max values for the sum of usr%+sys% during each interval. For micro-partitions, the values are shown as a percentage of the Virtual Processors – they do not relate to the CPU\_ALL values.

For non-partitioned or dedicated CPU partitions the graph shows the total CPU Utilisation (%usr + %sys) together with the Disk I/O rate (taken from the DISKXFER sheet) by time of day. For micro-partitions the graph shows the number of physical CPUs being used instead of CPU%.

The value "Max:Avg" is simply the maximum value divided by the average. If monitored over a long period of time the value for CPU% can be useful in spotting a system reaching saturation level (the ratio will steadily decrease). If you have historical data then the value can also be useful in determining how much latent demand is present in a system running at saturation level.

#### <span id="page-12-1"></span>*AAA*

The AAA section is generated by NMON at the start of the data collection and contains information about the system and NMON itself – contents vary by release, following is for 12e

![](_page_12_Picture_178.jpeg)

![](_page_13_Picture_241.jpeg)

NMON\_Analyser deletes the **NOTES** lines generated by NMON.

#### <span id="page-13-0"></span>*BBBB*

The BBBB sheet lists all of the disks listed in the ODM together with the capacity (in Gbytes) and the adapter type (SCSI/SSA/Fibre) as reported by lsdev. Note that some fibre-attached devices do not report their capacity to AIX.

NMON\_Analyser deletes the column containing the sort key generated by NMON on all BBB sheets.

#### *BBBC*

<span id="page-14-0"></span>The BBBC sheet shows the output from the lspv command for all local disks at the start of the data collection. The Analyser highlights the hdisk name using a bold font and sets the sheet to use the fixed-pitch font specified on the NLS sheet (default Courier) in order to improve readability.

#### <span id="page-14-1"></span>*BBBD*

The BBBD sheet shows a list of all I/O adapters listed in the ODM together with the hdisks addressed through that adapter.

#### <span id="page-14-2"></span>*BBBE*

The BBBE sheet contains data extracted from the lsdev command and shows the mapping between vpaths and hdisks. NMON\_Analyser uses this information to construct the ESSBUSY, ESSRSIZE and ESSWSIZE sheets.

#### <span id="page-14-3"></span>*BBBG*

<span id="page-14-4"></span>The BBBG sheet contains details of the NMON disk group mappings.

#### *BBBL*

The BBBL sheet is only produced if the operating system is running in a partitions and contains details of the configuration of the LPAR at the start of the collection run.

#### <span id="page-14-5"></span>*BBBN*

The BBBN describes each network adapter in the system and shows the name, speed and MTU size.

#### <span id="page-14-6"></span>*BBBP*

The BBBP sheet contains the un-interpreted output from the emstat and lsattr commands. Note that to get output from these commands requires NMON to be running with root privileges. The Analyser sets the sheet to use the fixed-pitch font specified on the NLS sheet (default Courier) in order to improve readability.

#### <span id="page-14-7"></span>*BBBR*

<span id="page-14-8"></span>This sheet records dynamic LPAR reconfiguration events during the collection run.

#### *BBBV*

<span id="page-14-9"></span>This sheet lists all of the volume groups present at the start of the collection run.

#### *CPUnnn*

These sheets show %usr, %sys, %wait and %idle by time of day for each logical processor. Note that for micropartitions the Idle% and Wait% figures will include times when the physical processor was ceded to the shared pool.

NMON Analyser generates a graph and a column headed "CPU%" containing the sum of %usr and %sys for use on the CPU\_SUMM sheet. The Analyser also adds blank intervals for CPUs that are varied online during the collection interval so that the graphs cover the entire collection period.

If **REORDER** is set to **YES** on the Control sheet the Analyser will move all CPUnn sheets to the end of the file.

#### <span id="page-15-0"></span>*CPU\_ALL*

This sheet shows the average utilisation for all physical threads by time of day. **Note that for micro-partitions CPU% is a measure of utilisation vs the entitlement but is adjusted by libperfstat so that it never exceeds 100%; this makes the numbers virtually useless for analysis of uncapped partitions and you may choose to look at the charts on the LPAR**  sheet instead. Note also that micro-partitions generally record very little Idle% or Wait% because they will normally cede their timeslice to other LPARs rather than waste CPU time waiting for work. If the **CPUmax** value is lower than the number of physical threads in use then the graph title will show the number of threads excluded.

The second graph shows the number of active CPUs by time of day and is useful in determining whether CPUs have been varied on/off during the collection period. If the system has SMT enabled then the Analyser shows logical CPUs rather than physical CPUs and the legend reports "SMT=ON".

#### <span id="page-15-1"></span>*CPU\_SUMM*

The Analyser generates this sheet from data on the CPUnnn sheets. It gives a breakdown of CPU Utilisation by thread (logical processor) and by core over the collection period. The chart can be very useful in identifying situations in which the system is thread-starved (i.e. too few threads to fully utilise the logical processors) or where the workload is dominated by a small number of single-threaded processes.

Note that if CPUs have been dynamically reconfigured during the collection period, these figures reflect only those intervals when the CPU was varied on.

#### <span id="page-15-2"></span>*General notes for DISK, ESS, EMC, FASt and DG sheets*

The DISK sheets record device statistics for each hdisk in the system. If there are more than <dpl> hdisks in the system (see "Collecting data using NMON" above) NMON generates multiple output sections. DISKBUSY will therefore contain device busy statistics for the first group of hdisks, DISKBUSY1 for the next, DISKBUSY2 for the next and so on.

The Analyser will normally sort the contents of the sheet in ascending sequence using the weighted average values as a sort key. However, if a storage subsystem is detected then sorting of the DISK sheets is disabled and the ESS/EMC/FASt/DG sheet contents are sorted instead.

If the number of hdisks (or vpaths) on the sheet exceeds the value specified for **TOPDISKS** (see "Analyser options" above), the graph will only show information for the specified number of disks and a warning will appear in the graph title.

If **REORDER** is set to **YES** on the Control sheet the Analyser will move all but the DISKBUSY, DISK\_SUMM and DISKSERV sheets to the end of the file when a storage subsystem or Disk Group is detected. The rationale behind this being that the ESS/EMC/FASt/DG sheets contain the most useful data and that the DISK sheets merely replicate it. However, the DISKBUSY sheet is useful for checking the activity on system disks (normally local) and the DISK\_SUMM sheet gives total data rates for the system (local + subsystem disks).

Note that NMON and NMON\_Analyser can only handle a maximum of 250 vpaths in a system. If you have more than this then you need to use the Disk Groups feature of NMON to select the vpaths that are of primary interest.

#### EMC/PowerPath subsystems

<span id="page-16-0"></span>NMON\_Analyser detects the presence of an EMC/PowerPath subsystem by scanning the input file for the string "hdiskpower" before starting the analysis. EMC PowerPath creates devices called "hdiskpower*n*" which each map to multiple hdisks. They are therefore comparable to the vpaths generated by ESS/SDD. However, unlike vpaths, hdiskpower devices appear to AIX (and, therefore NMON) as real disks and NMON therefore records their activity on the DISK sheets.

NMON\_Analyser removes all hdiskpower entries from DISK sheets and moves them to new sheets beginning with the letters EMC. For example, hdiskpower entries found on DISKBUSY1 are simply moved to a new sheet called EMCBUSY1. If a DISK sheet contains only hdiskpower devices, that sheet is simply renamed.

<span id="page-16-1"></span>All device statistics reported by the Analyser (e.g. System I/O rates) are correct and as NMON excludes hdiskpower activity from the IOADAPT statistics these figures are also correct.

#### FAStT subsystems

NMON\_Analyser detects the presence of a FAStT subsystem by scanning the input file for the string "dac" before starting the analysis. They are handled in the same way as EMC/PowerPath subsystems except that the dac devices are moved to sheets with names beginning "FASt". Note that the Analyser is not able to correctly handle systems having both EMC and FASt subsystems.

#### <span id="page-16-2"></span>*DGBUSY*

<span id="page-16-3"></span>This sheet records the average value of device busy for each hdisk in the NMON Disk Group.

#### *DGREAD*

This sheet records the average data rate (Kbytes/sec) for read operations to each NMON Disk Group.

#### <span id="page-16-4"></span>*DGSIZE*

This sheet records the average data transfer size (block size), in Kbytes, for read/write operations to each NMON Disk Group.

#### *DGWRITE*

<span id="page-17-0"></span>This sheet records the average data rate (Kbytes/sec) for write operations to each NMON Disk Group.

#### <span id="page-17-1"></span>*DGXFER*

<span id="page-17-2"></span>This sheet records the total I/O operations per second to each NMON Disk Group.

#### *DISKBSIZE*

These sheets record the number of disk blocks, for read/write operations on each hdisk in the system. If this number is not very close to the stripe size for the device there may be a problem that could be solved by increasing the value of numclust.

#### <span id="page-17-3"></span>*DISKBUSY*

These sheets record device busy for each hdisk in the system. This is the same as the %tm act value recorded by iostat. Note that if this sheet contains all zero values then it means you forgot to enable iostat collection before starting nmon:

chdev -l sys0 -a iostat=true

#### <span id="page-17-4"></span>*DISKREAD*

<span id="page-17-5"></span>These sheets record the data rate (Kbytes/sec) for read operations on each hdisk in the system.

#### *DISKSERV*

These sheets record the service times (in milliseconds) for read/write transfers to each hdisk in the system.

#### <span id="page-17-6"></span>*DISKWAIT*

These sheets record the queue times (in milliseconds) for read/write transfers to each hdisk in the system.

#### <span id="page-17-7"></span>*DISKWRITE*

<span id="page-17-8"></span>These sheets record the data rate (Kbytes/sec) for write operations on each hdisk in the system.

#### *DISKXFER*

These sheets record the I/O operations per second for each hdisk in the system. This is the same as the tps value recorded by iostat.

#### <span id="page-17-9"></span>*DISK\_SUMM*

The Analyser creates this sheet. It shows the total data rates (reads and writes) in Kbytes/sec plus total I/O rates for all hdisks in the system. The figures on this sheet are accurate for all systems including ESS, EMC, FASt and HDS configurations.

These data are displayed on the chart; the IO/sec data are also graphically displayed on the AAA sheet.

#### *DONATE*

<span id="page-18-0"></span>This sheet records physical processor usage and donation to the shared pool. Only present for dedicated LPARs running on POWER6 systems.

#### <span id="page-18-1"></span>*EMCBSIZE/FAStBSIZE*

This sheet records the average data transfer size (blocksize), in Kbytes, for read/write operations to each esoteric device in a system using EMC/PowerPath or FAStT.

#### <span id="page-18-2"></span>*EMCBUSY/FAStBUSY*

These sheets record device busy for each esoteric device in a system using EMC/PowerPath or FAStT.

#### <span id="page-18-3"></span>*EMCREAD/FAStREAD*

These sheets record the data rate (Kbytes/sec) for read operations to each esoteric device in a system using EMC/PowerPath or FAStT.

#### <span id="page-18-4"></span>*EMCWRITE/FAStWRITE*

This sheet records the data rate (Kbytes/sec) for write operations to each esoteric device in a system using EMC/PowerPath or FAStT.

#### <span id="page-18-5"></span>*EMCXFER/FAStXFER*

These sheets record the I/O operations per second to each esoteric device in a system using EMC/PowerPath or FAStT.

#### <span id="page-18-6"></span>*EMCSERV/FAStSERV*

The Analyser creates this sheet. It shows estimated services times (not response times) for each esoteric device over the collection interval. The service time is derived from the device busy and the transfer rate taken from the corresponding BUSY and XFER sheets. Intervals where the transfer rate is below **SVCXLIM** are ignored in order to improve the accuracy of the estimate.

#### <span id="page-18-7"></span>*ERROR*

This sheet shows all errors reported by nmon during the collection run. FIRST/LAST intervals are ignored for this sheet. Timestamps are not converted to time values.

#### <span id="page-18-8"></span>*ESSBSIZE*

This sheet is only present if **ESS** is set to **YES** and records the average data transfer size (blocksize), in Kbytes, for read/write operations on each vpath in the system. The data on this sheet are calculated by NMON\_Analyser as the average of the DISKBSIZE values for component hdisks as recorded on the BBBE sheet.

#### <span id="page-18-9"></span>*ESSBUSY*

This sheet is only present if **ESS** is set to **YES** and records device busy for each vpath in a system using ESS. The data on this sheet are calculated by NMON\_Analyser as the average of the DISKBUSY values for component hdisks as recorded on the BBBE sheet.

#### *ESSREAD*

<span id="page-19-0"></span>This sheet records the data rate (Kbytes/sec) for read operations on each vpath in the system. This information is provided by NMON.

#### <span id="page-19-1"></span>*ESSWRITE*

This sheet records the data rate (Kbytes/sec) for write operations on each vpath in the system. This information is provided by NMON.

#### <span id="page-19-2"></span>*ESSXFER*

These sheets record the I/O operations per second for each vpath in the system. This information is provided by NMON.

#### <span id="page-19-3"></span>*FCREAD*

This sheet records the data rate (MBytes/sec) for read operations on each Fibre Channel adapter in the system.

#### <span id="page-19-4"></span>*FCWRITE*

This sheet records the data rate (MBytes/sec) for write operations on each Fibre Channel adapter in the system.

#### <span id="page-19-5"></span>*FCXFERIN*

<span id="page-19-6"></span>This sheet records the read operations per second for each Fibre Channel adapter in the system.

#### *FCXFEROUT*

<span id="page-19-7"></span>This sheet records the write operations per second for each Fibre Channel adapter in the system.

#### *FILE*

This sheet contains a subset of the fields reported by NMON on the Kernel Internal Statistics panel. These are the same values as reported by the sar command.

All fields are rates/sec.

![](_page_19_Picture_202.jpeg)

- **ttycanch** tty canonical input queue characters. This field is always 0 (zero) for AIX Version 4 and later versions.
- **ttyoutch** tty output queue characters. This is reported as outch/s by the sar -y command

NMON\_Analyser produces two graphs - one showing rates/sec for readch and writech by time of day and one showing rates/sec for iget, namei and dirblk.

#### <span id="page-20-0"></span>*FRCA*

This sheet is only generated if FRCA is loaded on the target system. NMON\_Analyser produces a graph showing the cache hit ratio (as a percentage). If FRCA is not loaded, NMON generates no data and the Analyser consigns the redundant header record to the StrayLines sheet.

#### <span id="page-20-1"></span>*IOADAPT*

For each I/O adapter listed on the BBBC sheet, contains the data rates for both read and write operations (Kbytes/sec) and total number of I/O operations performed. On AIX 5.1 and later, this information is reported by the iostat -A command. NMON\_Analyser reorders the columns on the sheet for easier graphing.

The Analyser generates three graphs. Note the charts can be easily converted to line charts if required. Simply right click on the white space within the chart area, then select Chart Type>Line>OK.

#### <span id="page-20-2"></span>*IP*

<span id="page-20-3"></span>This sheet only appears for topasout.

#### *JFSFILE*

For each file system, this sheet shows what percentage of the space allocation is being used during each interval. These figures are the same as the **%Used** value reported by the df command. The column headings show the mount point; sheet BBBC can be used to crossreference to the file system/LV.

#### <span id="page-20-4"></span>*JFSINODE*

For each file system, this sheet shows what percentage of the Inode allocation is being used during each interval. These figures are the same as the **%Iused** value reported by the df command. The column headings show the mount point; sheet BBBC can be used to crossreference to the file system/LV.

#### <span id="page-20-5"></span>*LAN*

<span id="page-20-6"></span>This sheet only appears for topasout.

#### *LARGEPAGE*

The graph shows Usedpages and Freepages over time.

Columns on the sheet are as follows:

**Freepages** the number of large pages on the free list.

![](_page_21_Picture_206.jpeg)

#### <span id="page-21-0"></span>*LPAR*

The first graph shows the number of physical processors used by this partition vs the entitlement. For an uncapped partition the number of physical processors may exceed the entitlement but can never exceed the number of virtual processors allocated to the partition. For AIX the graph also shows the number of unfolded virtual processors (AIX will "fold" - stop dispatching work to - excess processors in order to minimise scheduling costs).

Note that the ratio of physical processor to entitlement (shown as %entc in the output of the lparstat command) will generally be higher than CPU% on the CPU\_ALL sheet. The reason for this is that a partition that is within its entitlement may wait for a short period of time before ceding a processor that enters an I/O wait or becomes idle. This can eliminate unnecessary context switches.

The second graph shows CPU utilisation as a percentage of virtual processors – for AIX this is broken down in to usr%, sys% and wait%. This level of detail is not available for Linux or releases of NMON prior to version 12.

The third graph is only present for AIX systems and shows cpu utilisation of the shared pool by this and other partitions. The area marked "UsedPoolCPU%" represents the percentage of the shared pool that has been used by this partition, while the area marked "other% " represents the percentage used by all other partitions. Note that if the partition is not authorised to see utilisation of the shared pool then the pool will appear to be 100% utilised.

Columns on the sheet are as follows:

![](_page_21_Picture_207.jpeg)

![](_page_22_Picture_225.jpeg)

#### <span id="page-22-0"></span>*MEM*

The main graph on this sheet shows the amount of Real Free memory in Mbytes by time of day. This would be the same as dividing the **fre** values reported by vmstat over the same interval by 256. The small graph shows the amount of real memory. This is useful in determining if dynamic reconfiguration has been used during the collection period.

For AIX, other columns on the sheet are as follows:

![](_page_22_Picture_226.jpeg)

Note: you can calculate the amount of memory used during an interval simply by subtracting the **Real Free (MB)** value from the **Real Total (MB)** value. This will, however, include file pages. The graph on the MEMUSE sheet gives a more accurate assessment of memory used by programs (computational pages).

#### <span id="page-22-1"></span>*MEMUSE*

Except for **%comp**, the values on this sheet are the same as would be reported by the vmtune command.

![](_page_22_Picture_227.jpeg)

The Analyser generates two graphs. The first shows the split between computational and file pages by time of day. The second plots the values of **%numperm, %minperm, %maxperm** and **%comp**.

If **%numperm** falls below **%minperm** then computational pages will be stolen. If **%numperm** rises above **%maxperm** then computational pages cannot be stolen. Low values for both **%minperm** and **%maxperm** indicate that the system has been tuned for a database server. You may also want to check the setting of STRICT\_MAXPERM on the BBBP sheet (if present).

#### <span id="page-23-0"></span>*MEMNEW*

The graph shows the allocation of memory split into the three major categories: pages used by user processes, file system cache, and pages used by the system (kernel).

![](_page_23_Picture_179.jpeg)

#### <span id="page-23-1"></span>*MEMPAGES4K/64K/16MB/16GB*

These sheets are only present for AIX. They show various statistics for different page sizes in use within the system. The Analyser will delete the sheets for pages sizes not currently in use.

For the MEMPAGES64KB sheet a graph is drawn showing the use of both 4KB and 64KB pages within the system – starting with AIX V6.1 (and supporting hardware) these page sizes are selected dynamically based on memory access patterns.

#### <span id="page-23-2"></span>*MEMREAL*

This sheet only appears for topasout. The Analyser adds a column showing Real Free memory in Mbytes.

#### <span id="page-23-3"></span>*MEMVIRT*

<span id="page-23-4"></span>This sheet only appears for topasout.

#### *NET*

This sheet shows the data rates, in Kbytes/sec, for each network adapter in the system (including SP switch if present). This is the same as produced by the netpmon –O dd command. NMON Analyser adds one column for each adapter showing the total data rate (read + write) and two columns showing Total Read and Total Write. Note that the Total Write is calculated as a negative number for graphing.

The Analyser generates three graphs. The first graph shows total network traffic broken down as Total-Read and Total-Write. The writes are shown below the X-Axis.

Note the area chart can be easily converted to a line chart if required. Simply right click on the white space within the chart area, then select Chart Type>Line>OK.

#### *NETPACKET*

<span id="page-24-0"></span>This sheet shows the number of read/write network packets for each adapter. This is the same as produced by the netpmon –O dd command.

#### <span id="page-24-1"></span>*NETSIZE*

<span id="page-24-2"></span>This sheet shows the average packet size in bytes for each network adapter in the system.

#### *NFS sheets*

There are separate sheets for NFS2, NFS3 and NF4 client/server. The Analyser will delete empty sheets.

#### <span id="page-24-3"></span>*PAGE*

This sheet has the paging statistics as recorded by NMON.

![](_page_24_Picture_230.jpeg)

NMON\_Analyser produces two graphs. The first shows paging operations to/from paging space. The ideal here would be no more than 5 operations/sec per page space (see the BBBC sheet for details). The second graph shows the scan:free rate. Memory may be over-committed when this figure is >4 although you also need to examine the MEM and PAGE sheets as well.

#### *POOLS*

<span id="page-25-0"></span>This sheet contains information about the shared pool in which the LPAR is running. Most of the data will only be present if "Allow performance information collection." is set in the LPAR properties.

![](_page_25_Picture_295.jpeg)

#### <span id="page-25-1"></span>*PROC*

This sheet contains a subset of the fields reported by NMON on the Kernel Internal Statistics panel. The **RunQueue** and **Swap-in** fields are average values for the interval. All other fields are rates/sec:

![](_page_25_Picture_296.jpeg)

NMON\_Analyser produces three graphs - one showing the average length of the **RunQueue** and the number of **swap-ins** by time of day, another showing rates/sec for **pswitch** and **syscalls** by time of day and a third showing rates/sec for **forks** and **execs**.

<span id="page-26-0"></span>The graph for forks/execs can be useful when monitoring web server systems.

#### *PROCAIO*

This sheet contains information about the number of asynchronous I/O processes available and active (i.e. using more than 0.1% of the CPU) . It also shows the amount of CPU being used by the AIO processes during the collection interval.

Two graphs are produced. The second uses two y-axes. The number of running aio processes is shown against the first axis and the amount of cpu used is shown against the second.

#### <span id="page-26-1"></span>*RAWCPUTOTAL, RAWLPAR*

These sheets contain a dump of various counters such as context switches and phantom interrupts.

#### <span id="page-26-2"></span>*TCPUDP*

<span id="page-26-3"></span>This sheet only appears for topasout.

#### *TOP*

This sheet is only generated if you specify the -t flag on the NMON command line. The output is similar to that produced using the ps v command. Note that, because of the limitation of having only 65,000 lines on a single sheet, some data may be omitted for very large files and this may mean that entire PIDs or even commands may be missing from the analysis.

Note that data are only present for processes that consumed a significant amount of CPU during an interval. The TOP sheet does not represent a complete view of the system.

NMON Analyser does the following:

- reorders the columns for easier processing.
- Sorts the data on the sheet into **COMMAND** name order using **TIME** as a minor sort key.
- Creates a table at the end of the sheet summarising the data by command name and used for graphing.

You can see the detail section by scrolling to the top of the sheet. The summary table is largely obscured by the graphs and so you will need to move (or delete) them for easier viewing.

- **PID** in the detail section this is the process ID of a specific invocation of a command. In the summary table this is the command name.
- **%CPU** in the detail section this is the utilisation of a single processor (rather than of the system) by that PID during the interval. In the summary table this is the average amount of CPU used by all invocations of the command during the collection period.

![](_page_27_Picture_236.jpeg)

The Analyser generates four graphs using data in the generated table:

- A graph showing Average, Weighted Average and Maximum CPU Utilisation by command
- A graph showing Minimum, Average and Maximum Memory Utilisation by command
- A graph showing Average, Weighted Average and Maximum CHARIO by command
- A graph showing the CPU utilisation for each PID for each interval as a scatter chart. Note that this chart is only produced if there are fewer than 32,000 lines on the TOP sheet. See below for notes on interpreting this chart.

Interpreting the %Processor by PID chart

<span id="page-28-0"></span>The purpose of the chart is to provide a link to the UARG sheet so that you can discover precisely which invocation of a command was responsible for using the CPU. It shows the processor utilisation (utilisation of a single CPU) by each PID captured on the TOP sheet. Note that a process can use more than 100% of a single CPU if it is multi-threaded.

Active PIDs will create a cluster of points on the chart. The highest point will show the maximum amount of CPU used during any one snapshot. To find out which PID a point refers to, move the mouse to position the cursor above it and Excel will display a coordinate pair. The first coordinate is the PID – use this to refer to the UARG sheet to find precisely which command was being executed.

#### <span id="page-28-1"></span>*UARG*

This sheet has the first 1,000 commands executed during the collection period. The commands are listed in time order. Note that commands appearing in the first interval may have been executing prior to the start of the collection.

![](_page_28_Picture_168.jpeg)

#### <span id="page-28-2"></span>*VM*

This sheet is only present for Linux systems and contains a dump of the /proc/vmstat file values. The two graphs shows file-backed paging (pgpgin/pgpgout) and swap space activity.

#### <span id="page-28-3"></span>*WPAR sheets*

These sheets are only present for AIX V6 and record data for each Workload Partition in the system. They are not currently generated by the topas version of nmon.

#### <span id="page-28-4"></span>*WLM sheets*

Contain details of CPU, Memory and I/O bandwidth used by each Superclass/Subclass defined to WLM during the collection run. The Analyser will extract subclasss data and create a new set

of sheets for each class with more than one subclass. These sheets will be named "WLMCPU.class" etc.

If this is a Micro-partition then the Analyser will also create a set of WLMPCPU sheets which will show the physical processor utilisation rather than %CPU utilisation.

# <span id="page-29-0"></span>*ZZZZ*

The Analyser uses the information on this sheet to automatically convert all NMON time stamps to actual time of day for easier analysis. For NMON10 or later a column is added which contains the date and time as a single value and this is used for the conversions. The number of rows on this sheet is used by the Analyser to reset the "snapshots" value on the AAA sheet in case the nmon run was terminated with SIGUSR2.

# <span id="page-29-1"></span>**Error Handling**

Error handling in NMON\_Analyser is rudimentary. The Analyser can handle many input file errors, but occasionally the analysis will halt leaving you staring at a dialog box. Should this happen, please accept my apologies. However, before sending me a copy of the input file, please read the following:

#### <span id="page-29-2"></span>*Common problems*

The most commonly reported problems arise from invalid input files. We also get problems reported where, for whatever reason, lines have been truncated, split or even duplicated. NMON Analyser attempts to trap these errors and will report them on the "StrayLines" sheet. Check this sheet if the run stops unexpectedly.

'No valid input! NMON run may have failed.'

The most common cause of this message is that the NMON run failed and there really is no valid input. NMON initialises the output file by writing all of the section headings. If it subsequently fails, you will get an output file that consists purely of headings - with no data. Check the file by loading it into a word processor or, indeed, a spreadsheet (as a .csv file) before you send it to me.

'Unexpected end of file.'

This is only reported when processing files containing more lines than can be stored on one sheet and when SORTINP is set to NO. It is usually caused by the fact that lines are being terminated with a CR character instead of CRLF. Change your FTP option to ASCII or TEXT when sending the file to your PC. This problem only shows up with large files because the Analyser uses a different technique to read them than that used to read smaller files.

Strangely, one of the most common problems I get is caused by the fact that the Analyser can't handle files with a single data interval very well. If you want to test the package just let NMON run for a few minutes to get a reasonable data sample!

#### <span id="page-29-3"></span>*Known bugs/problems (V3.4, topas\_nmon)*

- When analysing systems with a very large number of disks, Excel can stop with error "No more fonts can be added" or "Insufficient Resources". Set **GRAPHS** to **LIST** and select only those sheets you are interested in using the **LIST** option on the Settings sheet.
- The data can be sorted incorrectly with some versions of nmon (notably 14g) which generate variable length timestamps. Process each file separately and specify **MERGE=YES** to get the data sorted correctly.
- The PIVOT option does not seem to work with Excel 2007 or later
- The Analyser will crash if you edit the .csv file using Excel prior to the run and the file contains a TOP section. If you need to edit the input file, use a word processor.
- There are some issues with processing files from systems having both ESS and EMC subsystems attached.
- When analysing ESS subsystems with more than 253 vpaths some vpath data will be missing from the output. Use NMON Disk Groups to combine several vpaths into a single unit for reporting and use the **–E** flag to prevent the ESS sections from being produced. Alternatively, set **ESS** to **NO** on the Control sheet and ignore warning messages about data truncation – only the first 253 vpaths will appear in the output.

# <span id="page-30-0"></span>**How to report a problem**

Post the relevant information on the nmon forum (see the link in the introduction). It can help to include a copy of the *original, unmodified* .nmon input file, plus the incomplete output spreadsheet, as a compressed (zipped) file but please consider your system security before doing so.

If you have the ability to capture a screenshot then a copy of any dialog boxes also proves useful on occasion.

**Note:** Development is currently done on Microsoft Excel 2003 (11.8320.8221) SP3. It may not be possible to fix problems arising from the use of different releases.

# <span id="page-30-1"></span>**Excel/VBA Resources/Links**

This is a good source for Excel tips and it has some VBA examples as well: <http://exceltips.vitalnews.com/>

This is the home of an excellent reference book: <http://www.exceltip.com/>

And of course [http://www.microsoft.com](http://www.microsoft.com/)

# <span id="page-31-0"></span>**Appendix: Notes on Batch Operation**

If you regularly process large numbers of files, the operation of NMON\_Analyser can be completely automated. Simply create a text file containing a list of nmon file names (using wild card characters as appropriate) and enter the name of this file into the FILELIST field of the Analyser control sheet. Specify the name of an existing directory in the OUTDIR field if you want all of the output files to end up in one place. Save the NMON Analyser spreadsheet under a new name (this is recommended so that you can still use NMON\_Analyser for interactive sessions).

Now create Windows .bat files to invoke Excel (see the samples below).

After processing the last input file, the Analyser will automatically close down Excel. Note, however, that this only happens if you load a copy of the Analyser that has a saved FILELIST name **and** if there are no other open spreadsheets. This allows you to use the FILELIST option safely during an interactive session.

#### <span id="page-31-1"></span>*Sample .bat files*

These sample batch control files are designed to use the pscp file from the PuTTY suite written and maintained by Simon Tatham at <http://www.chiark.greenend.org.uk/~sgtatham/putty/> My thanks to Jamie Dennis for providing them.

#### getcsv.bat

```
cd \NMON\RawData
del *.csv
d:\progra~1\putty\pscp -p -r -l userid host://Performance/NMON/Rawdata/*.csv 
.
```
#### analyser.bat

```
D:
cd \NMON\FinishedData
del d:\NMON\FinishedData\*.xls
"D:\NMON\nmon analyser batch.xls"
```
#### putxls.bat

```
D:
cd \NMON\FinishedData
d:\progra~1\putty\pscp -p -r -l userid *.xls host:/Performance/NMON/
```
#### Control.txt

```
d:\NMON\RawData\*.csv
```
#### NMON Analyser Batch.xls

```
OUTDIR d:\NMON\FinishedData\
FILELIST d:\NMON\FinishedData\Control.txt
```